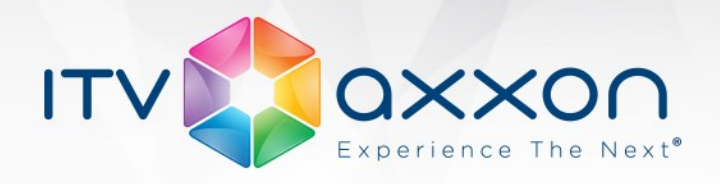

# **АТМ-Интеллект 8.0**

## **Примечания к релизу**

### **22.04.2016 Компания ITV | AxxonSoft представляет версию 8.0 комплексной системы безопасности для банков на основе платформы ПК «Интеллект»**

#### **Новые возможности и доработки**

- 1. На АТМ-Интеллект АРМ добавлен новый вид отображения, который позволяет группировать охраняемые объекты по определённому признаку (район, область). Данный вид отображения называется "Панель владельцев". Каждый "владелец" представлен на "Панели владельцев" в виде прямоугольника, посередине которого отображается его название. "Панель владельцев" всегда работает совместно с "Панелью Контроля". При щелчке левой кнопкой мыши на "владельце", соответствующий прямоугольник выделяется синей окантовкой, а на "Панели Контроля" отображаются только объекты, принадлежащие данному "владельцу". Прямоугольник "владельца" может быть 3 цветов:
	- Белый: на принадлежащих "владельцу" объектах нет ошибок и тревог.
	- Красный: на принадлежащих "владельцу" объектах есть не принятые оператором ошибки и тревоги.
	- Розовый: на принадлежащих "владельцу" объектах есть не завершенные ошибки, но все они приняты оператором.
- 2. На АТМ-Интеллект АРМ для всех интерфейсных объектов ("АТМ Мониторинг", "Поиск в архиве", "Отчёты для АТМ Мониторинга") добавлен фильтр по "владельцам". Это позволяет разграничить доступ разных пользователей к охраняемым объектам. Пользователь будет осуществлять работу только с объектами, которые принадлежат "владельцам", указанным в фильтре.
- 3. На АТМ-Интеллект АРМ во всех интерфейсных объектах ("АТМ Мониторинг", "Поиск в архиве", "Отчёты для АТМ Мониторинга") теперь показываются имена видеокамер, а не их порядковые номера. Для объектов, на которых установлены старые версии АТМ-Интеллект Про, как и раньше, будут показываться порядковые номера видеокамер.
- 4. Число видеокамер, с которыми может работать Объект охраны, увеличено с 32 до 64.

**WORLDWIDE** www.itv.ru

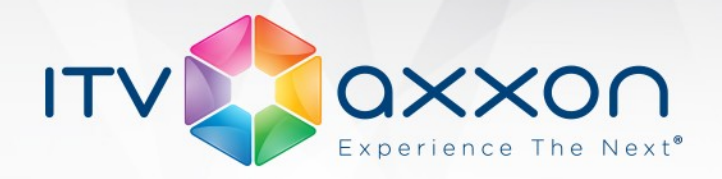

- 5. На АТМ-Интеллект АРМ доработана подсистема просмотра "живого" видео.
	- Добавлена возможность создавать раскладки с видеокамерами от разных объектов (пункт меню "Экраны...").
	- Добавлена возможность просматривать все видеокамеры с выбранного объекта (пункт меню "Все камеры"). При этом в окне, где отображаются видеокамеры, появляется панель управления, с помощью которой можно выполнять определённые действия:
		- Переключение стандартных раскладок (1, 4, 5+1, 9, 16 и так далее).
		- Ручное листание.
		- Автоматическое листание.
	- Добавлена возможность просматривать "живое" видео на весь экран. При двойном щелчке левой кнопкой мыши по изображению происходит разворот изображения на весь экран. При повторном двойном щелчке правой кнопкой мыши по изображению происходит возврат к исходному размеру окна.
- 6. Добавлена возможность выполнения оператором АТМ-Интеллект АРМ произвольных команд на АТМ-Интеллект Про. Оператор может на АТМ-Интеллект АРМ создать неограниченное число пунктов меню с использованием зарезервированной строки "DO\_COMMAND" и порядкового номера команды. При выборе пункта меню на АТМ-Интеллект Про будет передан номер соответствующей команды. АТМ-Интеллект Про передаёт эту информацию в ядро ПК «Интеллект». Это позволяет настраивать различные реакции на такие команды.
- 7. Доработан модуль "JPEG-Viewer" для корректной работы с кадрами различного разрешения. Вне зависимости от разрешения полученного кадра, он отображается в окне размером "352x288". При этом на панель инструментов добавлены две кнопки:
	- "Оригинальный размер" просмотреть изображение в оригинальном разрешении.
	- "Во весь экран" просмотреть изображение на всей поверхности экрана.

www.itv.ru

**WORLDWIDE** 

8. Доработан фильтр по ошибкам на "Панели Контроля" и "Панели Истории". Теперь объект не фильтруется, если на нём присутствуют не принятые оператором кратковременные тревоги.

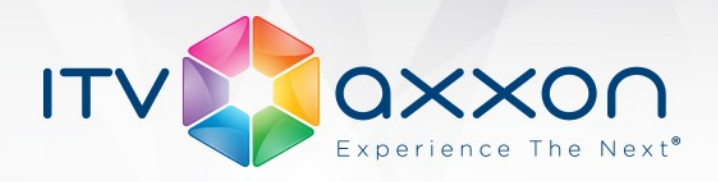

#### **Исправленные ошибки**

- 1. Исправлена ошибка на АТМ-Интеллект Про, приводящая на больших распределённых системах к накапливанию очередей в ядре ПК "Интеллект".
- 2. Исправлена периодическая ошибка, когда при удалении объекта Объект охраны на АТМ-Интеллект АРМ он исчезал из дерева объектов ПК "Интеллект", но оставался в интерфейсном объекте "АТМ Мониторинг".
- 3. Исправлена ошибка, когда невозможно было установить "Дополнительное рабочее место", если на этапе подключения к SQL-серверу для проверки подлинности использовались учётные сведения Windows.
- 4. Устранены задержки при просмотре "живого" видео высокого разрешения.
- 5. Исправлен ряд мелких ошибок.
- 6. Исправлена и доработана документация.

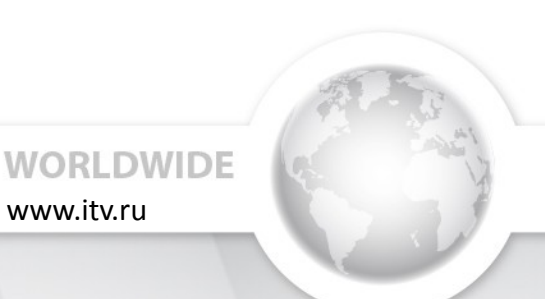